## **Sisukord**

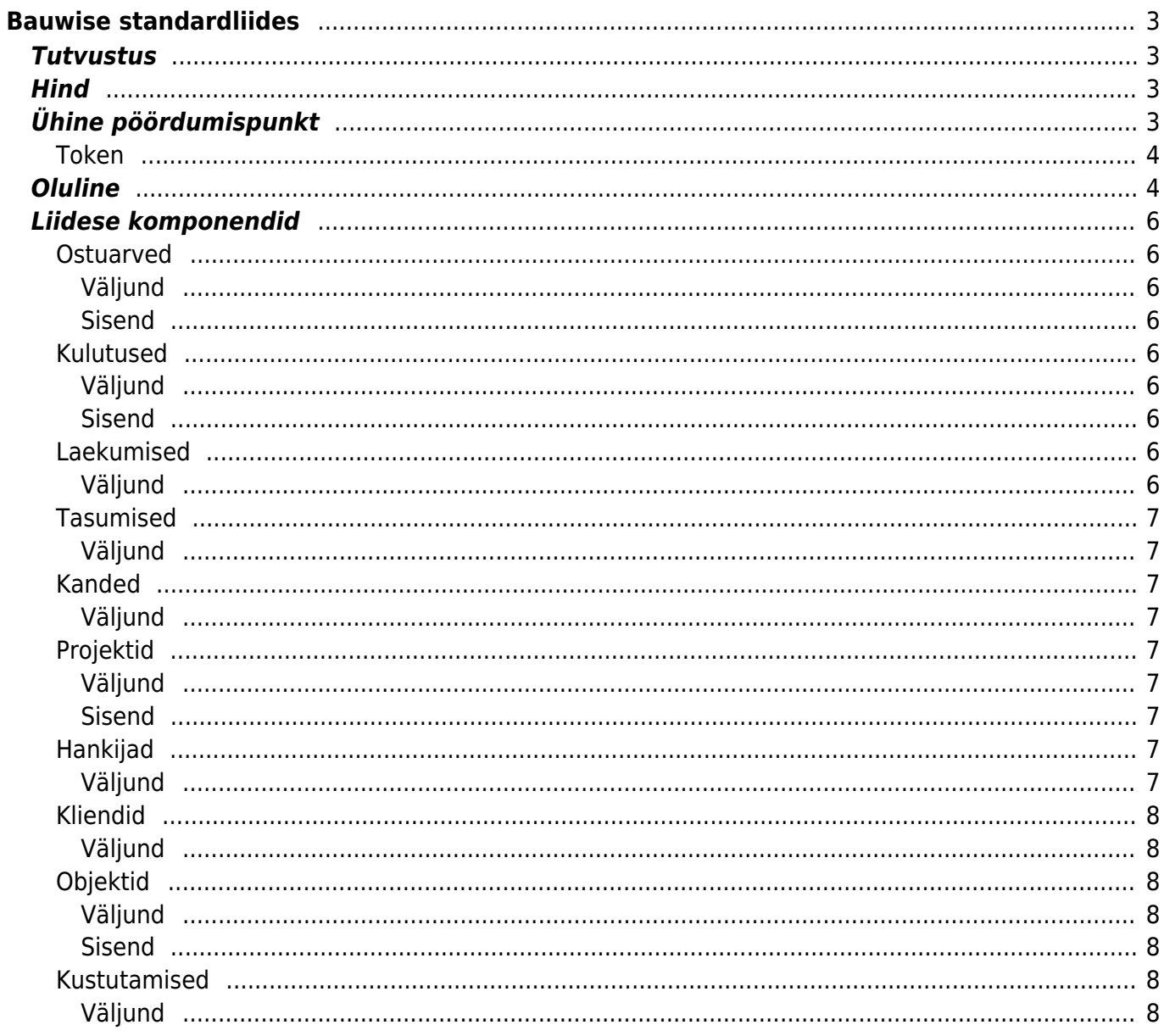

# <span id="page-2-0"></span>**Bauwise standardliides**

## <span id="page-2-1"></span>**Tutvustus**

Bauwise standardliides on mõeldud klientidele kes kasutavad Directot ostuarve loomisel ning [Bauwise](https://www.bauwise.com/) toimub info töötlemine ja Directo ostuarvete täiendamine. Uued objektid luuakse nii Directo, kui ka Bauwise poolel.

Erisuste puhul liides ei sobi ning siis tuleb teha eriliides.

## <span id="page-2-2"></span>**Hind**

Bauwise liidese kuutasu on vastavalt XML liidese komponentidele [~80 €/kuus + km](https://directo.ee/hinnad#Liidesed) sõltub valitud komponentidest:

- Sisendid: kulutused, projektid, ostuarved ja objektid
- Väljundid: kulutused, ostuarved, laekumised, tasumised, kanded, projektid, objektid, hankijad, kliendid, kustutamised (tasuta)

Kõik uuendused sisalduvad kuupõhises tasus. Samuti sisalduvad kuutasus ka paigalduskulud.

## <span id="page-2-3"></span>**Ühine pöördumispunkt**

Võrreldes tavapärase xmlcore liidestega on Bauwise liidese puhul kasutusel uus ühine pöördumispunkt. Sellest tulenevalt on mõned erisused millega peab arvestama.

#### **Erisused**

- Testimise web vorm: [https://login.directo.ee/xmlcore/cap\\_bauwise/webupload.html](https://login.directo.ee/xmlcore/cap_bauwise/webupload.html)
- Ligipääsu pöördumispunkt (Base URL): [https://login.directo.ee/xmlcore/cap\\_bauwise/xmlcore.asp](https://login.directo.ee/xmlcore/cap_bauwise/xmlcore.asp)
- Ligipääsu tagamiseks tuleb kasutada token'it [Tokeni leidmine](#page-3-2)
- **Kui on juba vanemat tüüpi Bauwise liides kasutusel, siis uus ja vana ei saa korraga toimida ning uue lisamisel lõpetab vana töötamise**

**Token** asendab vanemat tüüpi liideste appkey ja andmebaasi nime korraga. Token tuleb POST meetodil muutujas TOKEN (sarnaselt siis html vormi postitamisele) saata antud URL'i pihta tulemuse saamiseks. Ebakorrektse või valesti saadetud tokeni korral on vastus <result type="5" desc="Unauthorized"/>

Kui ei kasuta muutujat TOKEN, siis on vastus <err>token required</err>

#### **curl näide**

curl --location 'https://login.directo.ee/xmlcore/cap\_bauwise/xmlcore.asp'

```
--header 'Content-Type: application/x-www-form-urlencoded' \
--data-urlencode 'token=••••••' \
--data-urlencode 'get=1' \
--data-urlencode 'what=supplier' \
--data-urlencode 'code=' \
--data-urlencode 'type=' \
--data-urlencode 'ts='
```
#### <span id="page-3-2"></span><span id="page-3-0"></span>**Token**

- Et leida liidese Token (XML võtit):
- 1. Logi Directosse sisse kasutajaga kellel on SUPER õigused
- 2. Ava töötaja kaart 'XML'

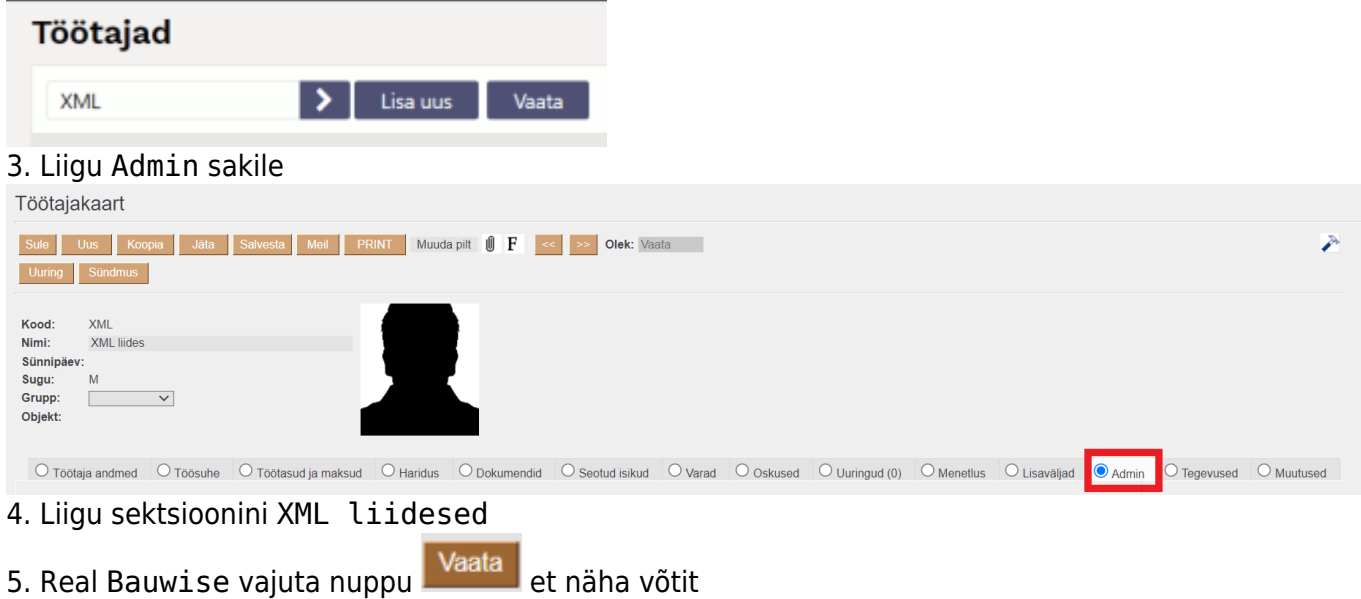

## <span id="page-3-1"></span>**Oluline**

#### **Üldine**

- Väljundliidesed näitavad kõiki kirjeid ning piiranguid saab teha päringu filtritega!
- On vajalik, et projektid on loodud mõlemas süsteemis identsete koodidega.
- Bauwise-s kulukohtade ja Directo kontode vahel peab olema seosetabel, kuna Bauwise-s sisestatakse kulukohtasid, mitte kontosid aga Directosse peavad jõudma finantskontod dokumendi ridadele.
- Kasutajad peavad olema loodud mõlemas süsteemis identsete koodidega.
- Liides eeldab, et dokumentide manuseid hoitakse **Sharepointis**.
- Süsteemiseadistus "e-arve põhjal ostuarve loomisel täidetakse ka jagatav summa" peab olema valikuga "käibemaksuta".
- Et Bauwise teaks, mis dokumendid vajavad allalaadimist, on vajalik häälestada ostuarvele staatused. Näiteks "BW menetlus", "BW aktsepteeritud". Staatuste järgi saab Bauwise poolelt hääestada mis ostuarveid laetakse.
	- Ostuarve staatused:
		- BW menetlus tavaline ostuarve staatus BW saatmiseks
- BW EM menetlus- ettemaksuarve staatus BW saatmiseks (kulu konto on vara oma)
- BW erimenetlus tähendab, et tuleb read kaasa võtta ja tagasi postitada erand on ettemaksu kasutamine kuluarvel
- BW aktsepteeritud Bauwisest tagasi postitatud
- Liides toetab ka menetluse allkirja punkte ja menetluse uuendusi (refresh peale Bauwise saatmist).
	-
	- Enne juurutust kontrollida kas Bauwise kasutuselevõtmine nõuab **Objektidel** (alamprojekt AP\_; lepingud WP\_ ja Töökood EAK\_) **Projektidel** (PR\_) lisa prefiksi kasutusele võtmist (Bauwise poolne vajadus)!

#### **Ostuarvete sisendi erisused**

- Menetluse info lisab Bauwise ning Directo liides vaikimisi menetlejaid juurde ei lisa. Vajadusel saab seda lahendada after save protseduuriga
- Ridade kulukonto:
	- liides saadab,
	- $\circ$  kui saadetakse artikkel aga puudub konto, siis konto võetakse artikli/klassi ostukontolt,
	- ∘ kui liides ei saada kontot ega artiklit, siis Directo lisab ostuarve ridadele konto hankija LS konto väljalt,
	- $\circ$  kui kõik eelnevad tingimused on täitmata, siis jääb konto tühjaks.
- Ridade objektid:
	- Bauwise postitab ostuarve ridadele projekti koodi ning kõik projektikaardil olevad objektid lisab liides
- Ridade km-kood:
	- liides saadab,
	- $\circ$  kui saadetakse artikkel aga puudub km kood, siis km kood võetakse artikli/klassi küljest vastavalt hankijakaardile määratud km maale,
	- $\circ$  kui liides ei saada km koodi ega artiklit, siis Directo lisab ostuarve ridadele km kood hankija km kood väljalt,
	- liides ei saada ja hankija km kood on täitmata, jääb km kood tühjaks.
- Vaikimisi kogus:
	- $\circ$  kui saadetakse artikkel, siis täidetakse kogus artiklikaardi vaikimisi kogus väärtusega.
- **ETTEMAKS**
	- Kui postitakse ridadele ettemaksu artikkel, siis leitakse sellele SN (seerianumber). Ettemaksu artikkel peab olema häälestatud nii, et Kinkekaart= Ettemaks ja Seeria nr=Seerianumber.
	- Ettemaksu protsess:
		- **Ettemaksuarve saatmine BW** alati staatus BW EM menetlus, jagatav summa (neto), ridadel varakonto, mille klient on etteandnud, real peab olema märgitud kogus ja artikkel, mis tuleb ka tagasi postitada. Kuna tegemist on ettemaksuarve kinnitamisega, siis ettemaks võib olla mitmel ehitusobjektile (Directos projektile), tuleb igale reale tagasi postitada artikkel.
		- **Ettemaksu kasutamine** staatus BW menetlus või BW erimenetlus Directo tarkavarast lähtuvalt saab iga ettemaks, mis on ettemaksuarvena kinnitatud oma SN, mis tuleb tagasi postitada. Kõige mõistlikum on tagasi postitada kogu rida kui ettemaksu artikkel (klient ütleb, mis need on kui see on oluline) ja sn on täidetud.

## <span id="page-5-0"></span>**Liidese komponendid**

### <span id="page-5-1"></span>**Ostuarved**

#### <span id="page-5-2"></span>**Väljund**

Väljund skeema: [https://login.directo.ee/xmlcore/cap\\_bauwise/ws\\_oarved.xsd](https://login.directo.ee/xmlcore/cap_bauwise/ws_oarved.xsd) what=purchase get=1 **Filter** "number", "date1", "date2", "supplier", "confirmed", "status", "ts"

#### <span id="page-5-3"></span>**Sisend**

Sisend skeema: [https://login.directo.ee/xmlcore/cap\\_bauwise/xml\\_IN\\_oarved.xsd](https://login.directo.ee/xmlcore/cap_bauwise/xml_IN_oarved.xsd) what=purchase put=1 transpordi parameetri prefix=bw\_ transpordi parameetrid=autosupplier, uniqueid, autosupplier autocode, series, confirm, supplier\_update näide tüüp=XML KOOD=bw\_series PARAMETER1=DOK

### <span id="page-5-4"></span>**Kulutused**

#### <span id="page-5-5"></span>**Väljund**

Väljund skeema: [https://login.directo.ee/xmlcore/cap\\_bauwise/ws\\_kulutused.xsd](https://login.directo.ee/xmlcore/cap_bauwise/ws_kulutused.xsd) what=expense  $aet=1$ Filter "number", "date1", "date2", "status", "ts"

#### <span id="page-5-6"></span>**Sisend**

Sisend skeema: [https://login.directo.ee/xmlcore/cap\\_bauwise/xml\\_IN\\_kulutused.xsd](https://login.directo.ee/xmlcore/cap_bauwise/xml_IN_kulutused.xsd) what=expense put=1

#### <span id="page-5-7"></span>**Laekumised**

#### <span id="page-5-8"></span>**Väljund**

Väljund skeema: [https://login.directo.ee/xmlcore/cap\\_bauwise/ws\\_laekumised.xsd](https://login.directo.ee/xmlcore/cap_bauwise/ws_laekumised.xsd) what=receipt

#### $aet=1$ Filter "number", "date1", "date2", "confirmed", "ts"

### <span id="page-6-0"></span>**Tasumised**

#### <span id="page-6-1"></span>**Väljund**

Väljund skeema: [https://login.directo.ee/xmlcore/cap\\_bauwise/ws\\_tasumised.xsd](https://login.directo.ee/xmlcore/cap_bauwise/ws_tasumised.xsd) what=payment get=1 Filter "number", "date1", "date2", "confirmed", "ts"

### <span id="page-6-2"></span>**Kanded**

#### <span id="page-6-3"></span>**Väljund**

Väljund skeema: [https://login.directo.ee/xmlcore/cap\\_bauwise/ws\\_kanded.xsd](https://login.directo.ee/xmlcore/cap_bauwise/ws_kanded.xsd) what=transaction get=1 Filter "number", "date1", "date2", "type", "ts"

### <span id="page-6-4"></span>**Projektid**

#### <span id="page-6-5"></span>**Väljund**

Väljund skeema: [https://login.directo.ee/xmlcore/cap\\_bauwise/ws\\_projektid.xsd](https://login.directo.ee/xmlcore/cap_bauwise/ws_projektid.xsd) what=project  $get=1$ Filter "code", "customer", "supplier", "orderer", "contract", "closed", "ts"

#### <span id="page-6-6"></span>**Sisend**

Sisend skeema: [https://login.directo.ee/xmlcore/cap\\_bauwise/xml\\_IN\\_projektid.xsd](https://login.directo.ee/xmlcore/cap_bauwise/xml_IN_projektid.xsd) what=project  $put=1$ 

#### <span id="page-6-7"></span>**Hankijad**

#### <span id="page-6-8"></span>**Väljund**

Väljund skeema: [https://login.directo.ee/xmlcore/cap\\_bauwise/ws\\_hankijad.xsd](https://login.directo.ee/xmlcore/cap_bauwise/ws_hankijad.xsd) what=supplier

#### $aet=1$ Filter "code", "regno", "email", "closed", "type", "ts"

## <span id="page-7-0"></span>**Kliendid**

### <span id="page-7-1"></span>**Väljund**

Väljund skeema: [https://login.directo.ee/xmlcore/cap\\_bauwise/ws\\_kliendid.xsd](https://login.directo.ee/xmlcore/cap_bauwise/ws_kliendid.xsd) what=customer get=1 Filter "code", "loyaltycard", "regno", "email", "phone", "closed", "type", "ts"

## <span id="page-7-2"></span>**Objektid**

#### <span id="page-7-3"></span>**Väljund**

Väljund skeema: [https://login.directo.ee/xmlcore/cap\\_bauwise/ws\\_objektid.xsd](https://login.directo.ee/xmlcore/cap_bauwise/ws_objektid.xsd) what=object get=1 Filter "code", "master", "type", "level", "ts"

#### <span id="page-7-4"></span>**Sisend**

Sisend skeema: [https://login.directo.ee/xmlcore/cap\\_bauwise/xml\\_in\\_objektid.xsd](https://login.directo.ee/xmlcore/cap_bauwise/xml_in_objektid.xsd) what=object put=1

## <span id="page-7-5"></span>**Kustutamised**

#### <span id="page-7-6"></span>**Väljund**

Väljund skeema: [https://login.directo.ee/xmlcore/cap\\_bauwise/ws\\_kustutamised.xsd](https://login.directo.ee/xmlcore/cap_bauwise/ws_kustutamised.xsd) what=delete get=1 **Filter** "document", "ts"

From: <https://wiki.directo.ee/> - **Directo Help**

Permanent link: **[https://wiki.directo.ee/et/bauwise\\_integration](https://wiki.directo.ee/et/bauwise_integration)**

Last update: **2025/04/28 11:35**

Directo Help - https://wiki.directo.ee/